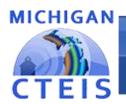

#### Information System

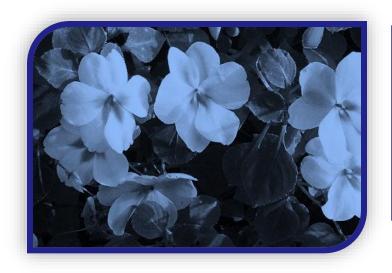

# Optimizing Spring Enrollment

for Spring Enrollment Data Entry

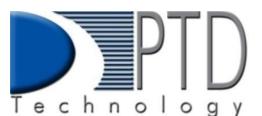

Presented by

PTD Technology 3001 Coolidge Road Suite 403 East Lansing, MI 48823

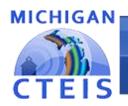

Information System

# What's New This Spring?

• MILogin launched in February.

#### **Important Dates:**

- Spring Enrollment due to CEPD Administrators June 9<sup>th</sup>, 2022.
  - EMC/Dual Enrollment and work-based learning is also due at this time.
  - Preliminary credentials due June 23<sup>rd</sup>; Final credentials due August 31<sup>st</sup>.
- Students need to be enrolled in classes by May 13<sup>th</sup> so OCTE can match records to the MSDS.

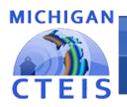

Information System

# What's New This Spring?

#### Remember:

 Attempt to maximize the number of Student Advancements and Concentrators your programs should produce:

#### **Concentrators:**

- Have completed at least
   8 segments (2.0 grade or higher)
- Perkins 5 Competencies 2 PCC's

#### More than Concentrators:

- (2.0 grade or higher) Have completed all 12 segments.
- Perkins 5} 3 or more PCCs
- 2 PCCs plus OCTE approved credential.

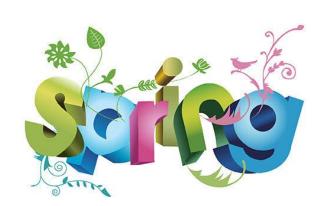

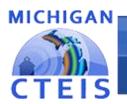

Information System

# Spring Enrollment Data Collection

Spring Enrollment data determines how funds will be distributed next year.

What do I need to verify?

- CTE course sections are entered accurately.
- Teachers are properly assigned to classes.
- Students have valid UICs.
- Students are enrolled in the correct courses and will receive the segments/competencies they need.
- Credentials are linked to students correctly.
- Work based learning experiences are recorded.

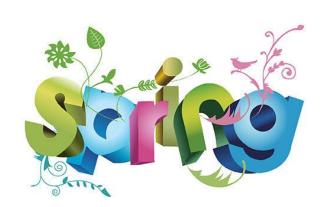

# Optimizing Spring Enrollment

CTEIS includes many tools and features to assist with data entry and verification.

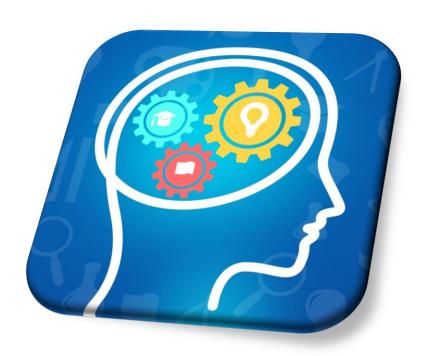

We will verify entry of:

- Courses
- Students
- Enrollments
- Importing data

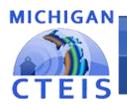

Information System

### Help Is Available

#### Technical Help

- For technical questions regarding data collection
- If you need assistance with importing or entering data
- For any issues relating to CTEIS operations or usage

#### Policy Help

 For direct questions regarding OCTE policy issues

PTD Help Desk cteis.help@PTDtechnology.com (800) 203-0614 or (517) 333-9363 Ext. 128

Joan Church ChurchJ@michigan.gov (517) 335-0360

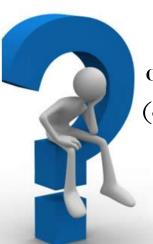

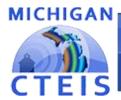

#### Information System

# Checklist for Data Entry

| Task                                                                                                    | Done! |
|----------------------------------------------------------------------------------------------------|-------|
| Manage Courses  ✓ Enter, import, or update course section information by checking that:  - All courses for the school year are entered.  - EMC and Dual Enrollment courses are identified and entered correctly.  - Dates for the courses are correct.  - A primary teacher and all additional staff are assigned to each course.  - Course section codes are correct.  - Instructional design allows proper segment allocation. | 0     |
| Manage Staff  ✓ Enter or update teacher information by verifying that each classroom staff member has a record in CTEIS. Make sure all PIC's are validated.                                                                                                    |       |
| Manage Students  ✓ Enter or update student information either manually or via import.  ✓ Review student information using:  - The Check UIC button.  - The reports: Bad UIC by Building and UIC With No Current MSDS.                                                                                                    |       |
| Manage Enrollment  ✓ Enroll students in course rough the use of the CTEIS File Import feature.  ✓ Check students enter and exit dates to make sure that they fall within the course section dates.  ✓ Check CSCs to ensure students are enrolled in the correct courses.  ✓ Verify that students are within the correct subsections.  ✓ Verify that students will receive the proper segments and/or competencies.               |       |
| Manage Credentials  ✓ Enter or update student credential information either manually or via import.                                                                                                    |       |
| Manage Work Based Learning  ✓ Enter or update student work-based learning experiences either manually or via import.                                                                                                    |       |
| Validation and Submission  ✓ Use the validation tool to check for errors.  ✓ Resolve any student UIC or MSDS issues.  ✓ Review student segment profiles to ensure advancement of students correctly.  ✓ Review reports to verify the number of student advancements.  ✓ Submit fall course and student enrollment data.                                                                                                    |       |

Information System

# Manage Courses

Use an instructional design form when entering courses.

Please note: Building reporters are not responsible for building design please contact an Instructor to verify course information.

#### **ENROLLMENT**

- Manage Students
- Manage Courses
- Mass Course Edits
- Manage Enrollment
- Manage Staff
- File Import

- Look for the **Data Entry** link.
- Click on Manage Courses.
- ➤ Here you may:
  - Add a new course section
  - Edit individual course sections
  - Copy course information

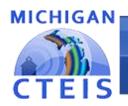

Information System

# Mass Course Edits

Mass Course Edits allow you to update multiple records simultaneously.

#### **ENROLLMENT**

- Manage Students
- Manage Courses
- Mass Course Edits
- Manage Enrollment
- Manage Staff
- File Import

- Go to Data Entry, then Mass Course Edits.
- > The fields you may mass edit include:
  - Beginning and ending dates
  - Semester
  - Virtual delivery mode
  - High school credits earned
  - College credits earned
- You may also <u>Mass Deactivate</u> courses using this feature.

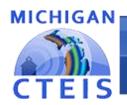

Information System

# Import Courses

CTEIS allows you to import course details from a Student Management System.

- Go to **Data Entry**, then **Student/Course/Enr. Import.**
- > Select the building you wish to import course information into.
- Click the Import Enrollment File Button
  - Browse for your import file.
  - If all data is correct with no errors, Click the "Upload" button.
  - Error free student information is updated. Results are indicated by color and shown at the top of the grid.

Import Enrollment File

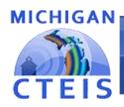

Information System

# Review Courses

#### Instructional Design Report

- Show the courses operating during a selected year.
- Go to Reports, then Building Reports.
- Under Program / Course Reports Select Building.
- Use this report to verify:
  - That your classes have been entered in CTEIS accurately for the current year.
  - That your courses offer the 12 segments required for your programs to produce student advancement.

| PSN CipCode Perkin P | rogram Comp/Seg                                      | CourseName                   | Course Section ( | BeginDate SubA Course Seg |                |                |                 |    | ic FANO FA Name    | OAName       | OBName                   | OBNO    |
|----------------------|------------------------------------------------------|------------------------------|------------------|---------------------------|----------------|----------------|-----------------|----|--------------------|--------------|--------------------------|---------|
| 20549 11.0201 P4     | 1   2   3   4   5   6   7   8   9   10   11   12   Q |                              |                  |                           |                |                |                 | 39 | 63070 Avondale Sci | noc Avondale | Schr Avondale High Schoo | 05976   |
| 20549 11.0201 P4     |                                                      | Computer Programming I S1    | HSCT461-1        | 9/3/2019 100456089X000    |                |                |                 | 39 | 63070 Avondale Sci | noc Avondale | Schr Avondale High Schoo | 05976   |
| 20549 11.0201 P4     |                                                      | Computer Programming I S1    | HSCT461-2        | 9/3/2019 100456089X000    |                |                |                 | 39 | 63070 Avondale Sci | noc Avondale | Schr Avondale High Schoo | 05976   |
| 20549 11.0201 P4     |                                                      | Computer Programming II S1   | HSCT463-1        | 9/3/2019 100456089X000    |                |                |                 | 39 | 63070 Avondale Sci | noc Avondale | Schr Avondale High Schoo | 05976   |
| 20549 11.0201 P4     |                                                      | Computer Programming II S1   | HSCT463-2        | 9/3/2019 100456089X000    |                |                |                 | 39 | 63070 Avondale Sci | noc Avondale | Schr Avondale High Schoo | 05976   |
| 20549 11.0201 P4     |                                                      | Computer Programming I 52    | HSCT462-1        | 1/27/2020 0230007000920   |                |                |                 | 39 | 63070 Avondale Sci | noc Avondale | Schr Avondale High Schoo | 05976   |
| 20549 11.0201 P4     |                                                      | Computer Programming I 52    | HSCT462-2        | 1/27/2020 0230007000YZ0   |                |                |                 | 39 | 63070 Avondale Sci | noc Avondale | Schr Avondale High Schoo | 05976   |
| 20549 11.0201 P4     |                                                      | Computer Programming II S2   | HSCT464-1        | 1/27/2020 0230007000YZ0   |                |                |                 | 39 | 63070 Avondale Sci | noc Avondale | Schr Avondale High Schoo | 05976   |
| 20549 11.0201 P4     |                                                      | Computer Programming II S2   | HSCT464-2        | 1/27/2020 0230007000920   |                |                |                 | 39 | 63070 Avondale Sci | noc Avondale | Schr Avondale High Schoo | 05976   |
| 20549 11.0201 P4     |                                                      | Computer Programming I S1    | HSCT461-2        | 9/2/2021 100456089X000    |                |                |                 | 39 | 63070 Avondale Sci | noc Avondale | Schr Avondale High Schoo | 4 05976 |
| 20549 11.0201 P4     |                                                      | Computer Programming II S1   | HSCT463-1        | 9/2/2021 100456089X000    |                |                |                 | 39 | 63070 Avondale Sci | noc Avondale | Schr Avondale High Schoo | 05976   |
| 20549 11.0201 P4     |                                                      | Computer Programming I S1    | HSCT461-2        | 9/2/2021 100456089X000    | 1234560000000  | 1234560000000  | 100000000000000 | 39 | 63070 Avondale Sci | noc Avondale | Schr Avondale High Schoo | 4 05976 |
| 20549 11.0201 P4     |                                                      | Computer Programming II S1   | HSCT463-1        | 9/2/2021 100456089X000    |                |                |                 | 39 | 63070 Avondale Sci | noc Avondale | Schr Avondale High Schoo | 05976   |
| 20549 11.0201 P4     |                                                      | Computer Programming IS1     | HSCT461-2444     | 9/2/2021 100456089X000    | 00000000000000 | 0000000000000  | 00000000000000  | 39 | 63070 Avondale Sci | noc Avondale | Schr Avondale High Schoo | 05976   |
| 20549 11.0201 P4     |                                                      | Computer Programming IS1     | HSCT461-2        | 9/2/2021 100456089X000    | 1234560000000  | 1234560000000  | 10000000000000  | 39 | 63070 Avondale Sci | noc Avondale | Schr Avondale High Schoo | 05976   |
| 20549 11.0201 P4     |                                                      | Computer Programming II S2   | HSCT464-13       | 9/2/2021 0230007000YZ0    | 00000000000000 | 00000000000000 | 00000000000000  | 39 | 63070 Avondale Sci | noc Avondale | Schr Avondale High Schoo | 05976   |
| 20549 11.0201 P4     |                                                      | Computer Programming II S2   | HSCT464-1322     | 9/2/2021 0230007000920    | 00000000000000 | 00000000000000 | 000000000000000 | 39 | 63070 Avondale Sci | noc Avondale | Schr Avondale High Schoo | d 05976 |
| 20549 11.0201 P4     |                                                      | Advanced Studies in CTE I S1 | HSCT 533-1P      | 2/10/2022 00000000000000  | 00000000000000 | 00000000000000 | 0000000000000   | 39 | 63070 Avondale Sci | noc Avondale | Schr Avondale High Schoo | d 05976 |
| 20549 11.0201 P4     |                                                      | Computer Programming IS1     | HSCT461-1        | 2/10/2022 100456089X000   |                |                |                 | 39 | 63070 Avondale Sci | noc Avondale | Schr Avondale High Schoo | 05976   |

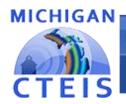

#### Information System

# Review Courses

#### List of Courses by Building Report

- Shows all courses operating during the current school year within a selected building.
- Go to Reports, then Building Reports.
- Under Program / Course Reports.
- Use this report to verify:
  - That your classes within a building (or PSN) have been entered into CTEIS accurately for the current year.
  - That your course detail fields are accurate.

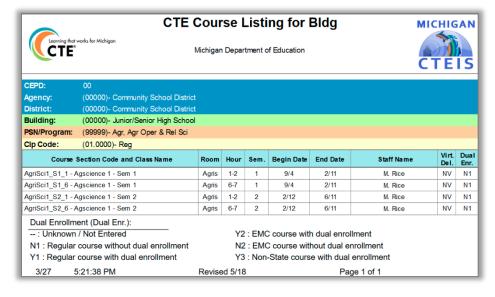

Information System

# Manage Students

It is extremely important that this information is entered correctly as it is used to:

- Make sure student information is recorded correctly.
- Allow Follow-Up reporters to contact students.

#### **ENROLLMENT**

- Manage Students
- Manage Courses
- Mass Course Edits
- Manage Enrollment
- Manage Staff
- File Import

- Go to **Data Entry**, then **Manage Students**.
- From this screen, you may:
  - Add new student records
  - Edit / Review pre-existing student records
  - View student enrollment history and segment profiles

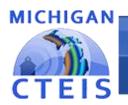

#### Information System

# Import Students

CTEIS allows you to import student demographic details from a Student Management System.

- Go to Data Entry, then Student/Course/Enr. Import.
- > Select the building you wish to import student information into.
- Beneath selected Building name, click the "Import Enrollment File" link:
  - Browse for your import file.
  - Click the "Upload" button.
  - Review import information and click "Upload button" when ready.

|         |    | Q      | Total Studer | nts: 3 Total Enro | Ilments: 2 Students | Updated: 3  |          |      |
|---------|----|--------|--------------|-------------------|---------------------|-------------|----------|------|
| ME      | MI | LNAME  | SEX          | DOB               | SENDDIST            | SENDBUILD   | PHONE1   | PHON |
| 1       | u  | Purple | M            | 11/17/2001        | 63070               | 00161       | 65465    | 654  |
|         |    |        |              | BEGDATE           |                     | ENDDATE     |          |      |
| 0-2 DLT |    |        |              | 09/02/2021        |                     | 01/15/2022  |          |      |
|         |    |        | nev.         | 202               | 051100105           | 05110511115 | 51151154 |      |
| ME      | MI | LNAME  | SEX          | DOB               | SENDDIST            | SENDBUILD   | PHONE1   | PHON |
| n       | S  | Wayne  | F            | 10/09/2005        | 63070               | 00161       | 52665    | 222  |
|         |    |        |              | BEGDATE           |                     | ENDDATE     |          |      |
| ood     |    |        |              | 06/01/2000        |                     | 9/0/2000    |          |      |

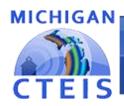

#### Information System

### Review Students

#### Check UIC Button

 Allows you to verify student UICs without saving records.

#### **Bad UIC by Building Report**

- Shows the UIC, student name, gender, date of birth, and UIC errors of all enrolled students within a building.
- Go to Reports, then Building Reports.
- Under Audit Reports.
- Use this report to:

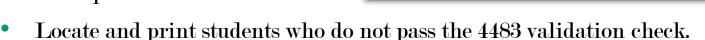

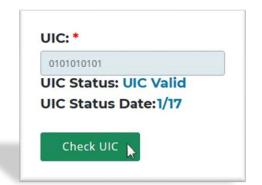

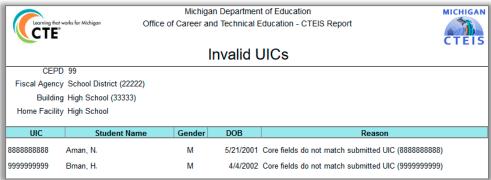

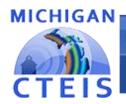

Information System

# Review Students

#### Expired MSDS Check Date Report

Displays a list of students who have not been updated within the MSDS.

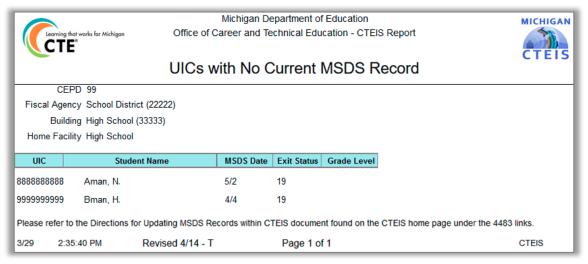

- Go to Reports, then Building Reports.
- Under Audit Reports.
- Use this report to verify:
  - That all student core fields match the records within the MSDS.

Information System

# Manage Enrollment

CTEIS offers a variety of tools to help you manage your student enrollments.

#### **ENROLLMENT**

- Manage Students
- Manage Courses
- Mass Course Edits
- <u>Manage Enrollment</u>
- Manage Staff
- File Import

- Go to Data Entry, then Manage Enrollment.
- Here you may take a variety of actions:
  - Enroll students in courses
  - Edit student enrollment information
  - Copy / transfer enrolled students from one class to another
  - Print a class list
  - Input student grades
  - Check the segments students are enrolled in

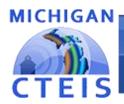

Information System

### Review Enrollment

#### Class Student List Report

- Contains segment information, grades, and student enter and exit dates for courses operating within a selected building.
- Go to Reports, then Building Reports.
- Under Audit Reports.
- Use this report to obtain teacher sign-off and verify:
  - That your students have been enrolled into the correct courses for the current year.
  - That your courses offer the 12 segments required for your students to become completers.

#### Class Student List for 2020-2021 MICHIGAN Michigan Department of Education Office of Career and Technical Education - CTEIS REPORT Region: 18 CEPD: 39 FA: Berkley School District(63050) Advanced Marketing B Course Hour: PD2 52.1999 1/18/2021 End Date: 8em. Grade Sending District Sending Facility Enter Date Berkley School District C-Berkley High School 1/18/2021 6/11/2021 Berkley School District Berkley High School 1/18/2021 Berkley School District Berkley High School 1/18/2021 6/11/2021 Berkley School District C+ Berkley High School 1/18/2021 6/11/2021 Berkley School District Berkley High School Berkley School District Berkley High School 1/18/2021 Berkley School District Berkley High School 1/18/2021 6/11/2021 Berkley School District Berkley High School 6/11/2021 Berkley School District Berkley High School 1/18/2021 6/11/2021 Berkley School District Berkley High School 1/18/2021 6/11/2021 Berkley School District Berkley High School 1/18/2021 6/11/2021 Berkley School District Berkley High School 6/11/2021 Berkley School District Berkley High School 6/11/2021 Berkley School District Berkley High School 1/18/2021 6/11/2021 12 Berkley School District Berkley High School 1/18/2021 6/11/2021 Berkley High School 1/18/2021 Berkley School District Berkley High School 1/18/2021 6/11/2021

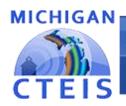

Information System

### Review Enrollment

#### Program Enrollment History Report

- Displays the historical information of all students enrolled within a selected program.
- Includes Segment/Competency profiles.
- Go to Reports, then Building Reports.

| CipCode | Perkin | Program Comp/Seg                                                                                              |                 | Course Se | ed BeginDate | Course Seg/Com | CEPD No |       | FA Name OAName OBName OBNO        |
|---------|--------|----------------------------------------------------------------------------------------------------|-----------------|-----------|--------------|----------------|---------|-------|-----------------------------------|
| 46.0301 | P5     | A1  A2  A3  A4  A5  A6  A7  A8  A9  A10 A11 A12 A13 B1  B2  B3  B4  B5  B6  B7  B8  C1  C2  C3  C4  C5  C6  Z | NULL            | NULL      | NULL         | NULL           | 10      | 28000 | Northwes Northwes TBA Caree 06145 |
| 46.0301 | P5     | NULL                                                                                                    | ELECTRICAL OCCU | P/ 25.1   | 2020-09-09   | 1234560000000  | 10      | 28000 | Northwes Northwes TBA Caree 06145 |
| 46.0301 | P5     | NULL                                                                                                    | ELECTRICAL OCCU | P/ 25.1B  | 2021-01-25   | 000000789XYZ0  | 10      | 28000 | Northwes Northwes TBA Caree 06145 |
| 46.0301 | P5     | NULL                                                                                                    | ELECTRICAL OCCU | P/ 25.1   | 2021-09-08   | A1  A2  A3  A4 | 10      | 28000 | Northwes Northwes TBA Caree 06145 |
| 46.0301 | P5     | NULL                                                                                                    | ELECTRICAL OCCU | P/ 25.1   | 2021-09-08   | A1  A2  A3  A4 | 10      | 28000 | Northwes Northwes TBA Caree 06145 |
| 46.0301 | P5     | NULL                                                                                                    | ELECTRICAL OCCU | P/ 25.1   | 2020-09-09   | 1234560000000  | 10      | 28000 | Northwes Northwes TBA Caree 06145 |
| 46.0301 | P5     | NULL                                                                                                    | ELECTRICAL OCCU | P/ 25.1B  | 2021-01-25   | 000000789XYZ0  | 10      | 28000 | Northwes Northwes TBA Caree 06145 |
| 46.0301 | P5     | NULL                                                                                                    | ELECTRICAL OCCU | P/ 25.1   | 2021-09-08   | A1  A2  A3  A4 | 10      | 28000 | Northwes Northwes TBA Caree 06145 |

- Under Program / Student Reports.
- Use this report to verify that:
  - Your students have been enrolled into the correct courses for the current year.
  - Your courses offer the 12 segments or Competency required for student advancement.

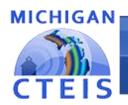

Information System

### Manage Credentials

#### Each of your programs must either:

- List the students who receive credentials in the current year
- OR state that no credentials were provided in the current year.

Credentials will be reviewed for accuracy during the validation process, and you may also view this information as part of a student's profile on the **Manage Students** screen.

The Manage Credentials export feature allows you to view, edit, and import student certifications.

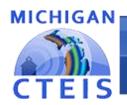

Information System

### Work Based Learning

The ways to enter your work-based learning experiences are as follows:

#### 1. Enrollments

- Mass Enrollment edit
- Enrollment import
- Consolidate into programs

#### 2. Programs

- Manage Work Based Learning manual entry (and review).
- Import Work Based Learning (by program)

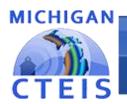

#### Information System

### Validate Enrollment Data

Run validation early and frequently to alert yourself to student data issues that may take time to resolve, and to also gain access to helpful reports.

- ➤ Go to Data Entry → Enrollment Completion.
- The 4483 Rpt and 4483 Std buttons provide a summary of enrollment counts.
- The **CompA** button lists the segments students have completed or are expected to earn credit for.
- These reports can help you determine:
  - That your student enrollment information was entered properly.
  - Which students will become Concentrators or Completers at the end of the year.

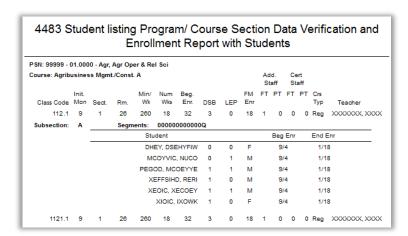

| CTEIS                     |                                                | •                | Michig       | r Asses<br>Includes All St<br>an Department<br>d Technical Ed | udent<br>of Ed | s<br>Iucati | on      | •     |           |           |             |            |          |    |    |    |   |
|---------------------------|------------------------------------------------|------------------|--------------|---------------------------------------------------------------|----------------|-------------|---------|-------|-----------|-----------|-------------|------------|----------|----|----|----|---|
| CEPD:                     | EPD: 30                                        |                  |              |                                                               |                |             |         |       |           |           |             |            |          |    |    |    |   |
| Agency:                   |                                                |                  |              |                                                               |                |             |         |       |           |           |             |            |          |    |    |    |   |
| District:                 | (78020)- Byron Area                            |                  |              |                                                               |                |             |         |       |           |           |             |            |          |    |    |    |   |
| Building:<br>PSN/Program: | (00000)- Byron Area I<br>(99999)- Agr, Agr Ope |                  |              |                                                               |                |             |         |       |           |           |             |            |          |    |    |    |   |
| Clp Code:                 | (01.0000)- Agriculture                         | , Agricultural ( |              |                                                               |                |             |         |       |           |           |             |            |          |    |    |    |   |
|                           | E = Currently Er                               | UIC UIC          | Grade<br>Grd | Assessment                                                    | Pass<br>1      | ing C       | 3 arade | , F = | Enro<br>5 | lled<br>6 | Failir<br>7 | ng Gr<br>8 | ade<br>9 | 10 | 11 | 12 | Q |
| VIWWIK, EECUY             |                                                | 0000000000       | 11           |                                                               | Р              | Р           | Р       | Р     | Р         | Р         | Р           | Р          | Р        | Р  |    |    | E |
| EYPICDUY, DKPY            | ΊΚ                                             | 0000000000       | 12           |                                                               | Р              | Р           | F       | Е     | Е         | F         |             |            | Е        |    | Р  | Р  |   |
| EMPK, DSEDFE              |                                                | 0000000000       | 12           |                                                               | Р              | Р           | Р       | Р     | Р         | Р         | Р           | Р          | Р        | Р  |    |    | E |
| WII, EWOGOE               |                                                | 0000000000       | 10           |                                                               | E              | E           |         |       | E         |           |             |            |          |    |    |    |   |
| WEYI, EWKDDE              |                                                | 0000000000       | 12           |                                                               | Р              | Р           | Р       | Е     | Е         | Р         |             |            | Е        |    | Р  | Р  |   |
| ZCEFF, TEPI               |                                                | 0000000000       | 12           |                                                               | Р              | Р           | Р       | Р     | Р         | Р         | Р           | Р          | Р        | Р  | Р  | Р  | Р |
| TEXODUY, NSCO             | DFUZSIC                                        | 0000000000       | 10           |                                                               | Е              | Е           |         |       | Е         |           |             |            |          |    |    |    |   |
| RUUPCONS, TUC             | PEY                                            | 0000000000       | 12           |                                                               | Р              | Р           | Р       | Е     | Е         | Р         |             |            | Е        |    | Р  | Р  |   |
| DGUMUPE, COW              | ΊΚ                                             | 0000000000       | 12           |                                                               | Р              | Р           | Р       | Е     | Е         | Р         |             |            | Е        |    | Р  | Р  |   |
| EZZWOY, MCEKF             | PIY                                            | 0000000000       | 12           |                                                               | Р              | Р           | F       | Е     | Е         | F         |             |            | Е        |    | Р  | Р  |   |
| XECVWIK. FCUK             |                                                | 0000000000       | 12           |                                                               | Р              | Р           | Р       | Р     | Р         | Р         | Р           | Р          | Р        | Р  | Р  | Р  | Р |

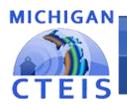

Information System

### Help Is Available

#### Technical Help

- For technical questions regarding data collection
- If you need assistance with importing or entering data
- For any issues relating to CTEIS operations or usage

#### Policy Help

 For direct questions regarding OCTE policy issues

PTD Help Desk cteis.help@PTDtechnology.com (800) 203-0614 or (517) 333-9363 Ext. 128

Joan Church ChurchJ@michigan.gov (517) 335-0360

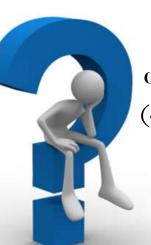

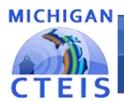

Information System

# Questions?

# Thank you!

| CTEIS Training Evaluat                                     | on      |  |
|------------------------------------------------------------|---------|--|
| Your name:                                                 |         |  |
| Email:                                                     |         |  |
| Training Class (Choose One) * Optimizing Spring Enrollment | <u></u> |  |
| Date *  MM DD YYYY                                         |         |  |

Don't forget to fill out our Training Evaluation Form at

support.cteis.com